## **Online study SAM Learning** | <sup>Online study</sup> with proven results.

## Introduction for Learners Do homework and revise online

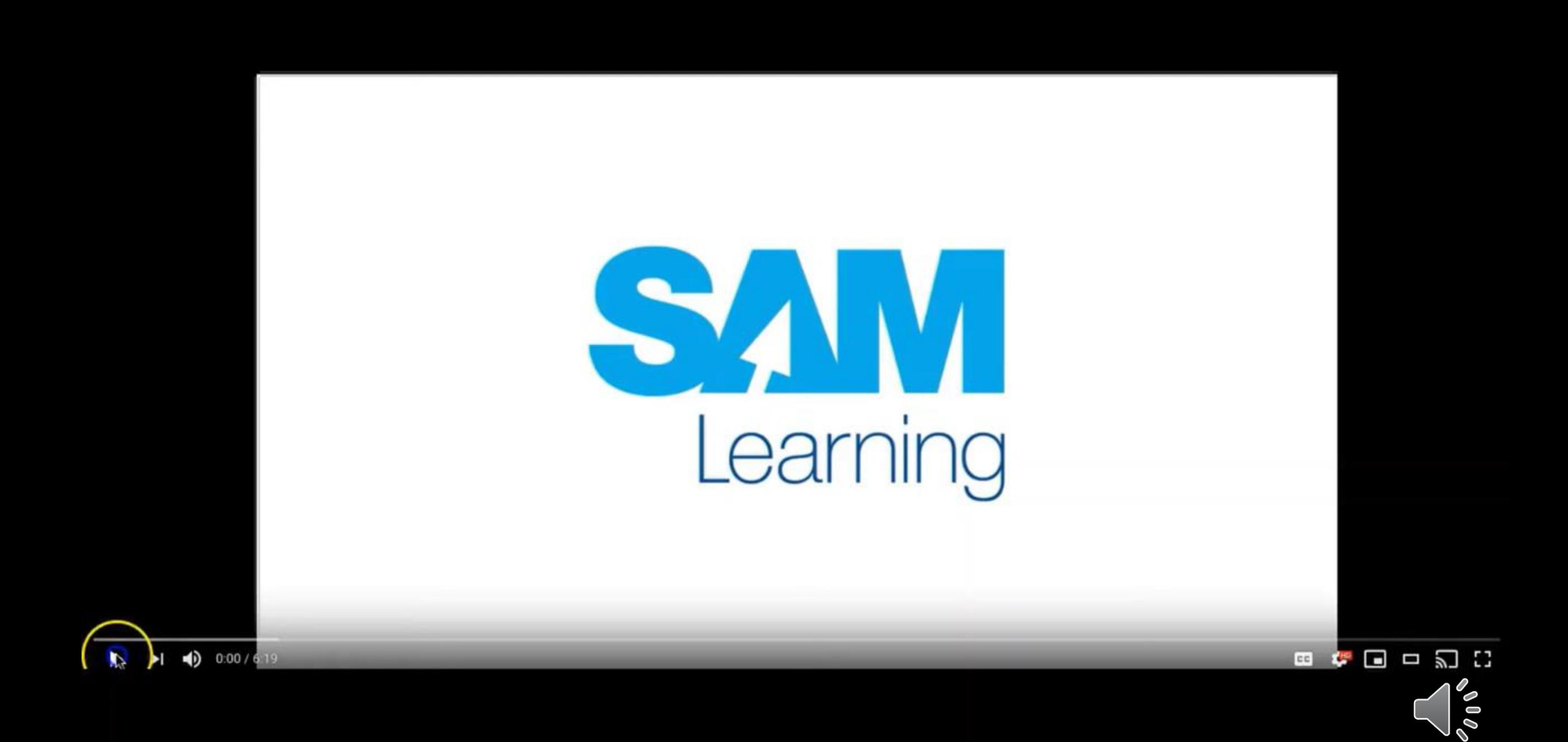

You can access over 100,000 Resources and Activities available across all subject areas (and linked to exam board specific content).

Revise Activities.  $10 - 15$  minute activities to review knowledge and understanding Test Activities. Test questions with mark-schemes to self-check answers Exam Papers. Timed exam papers with markschemes to self-check answers

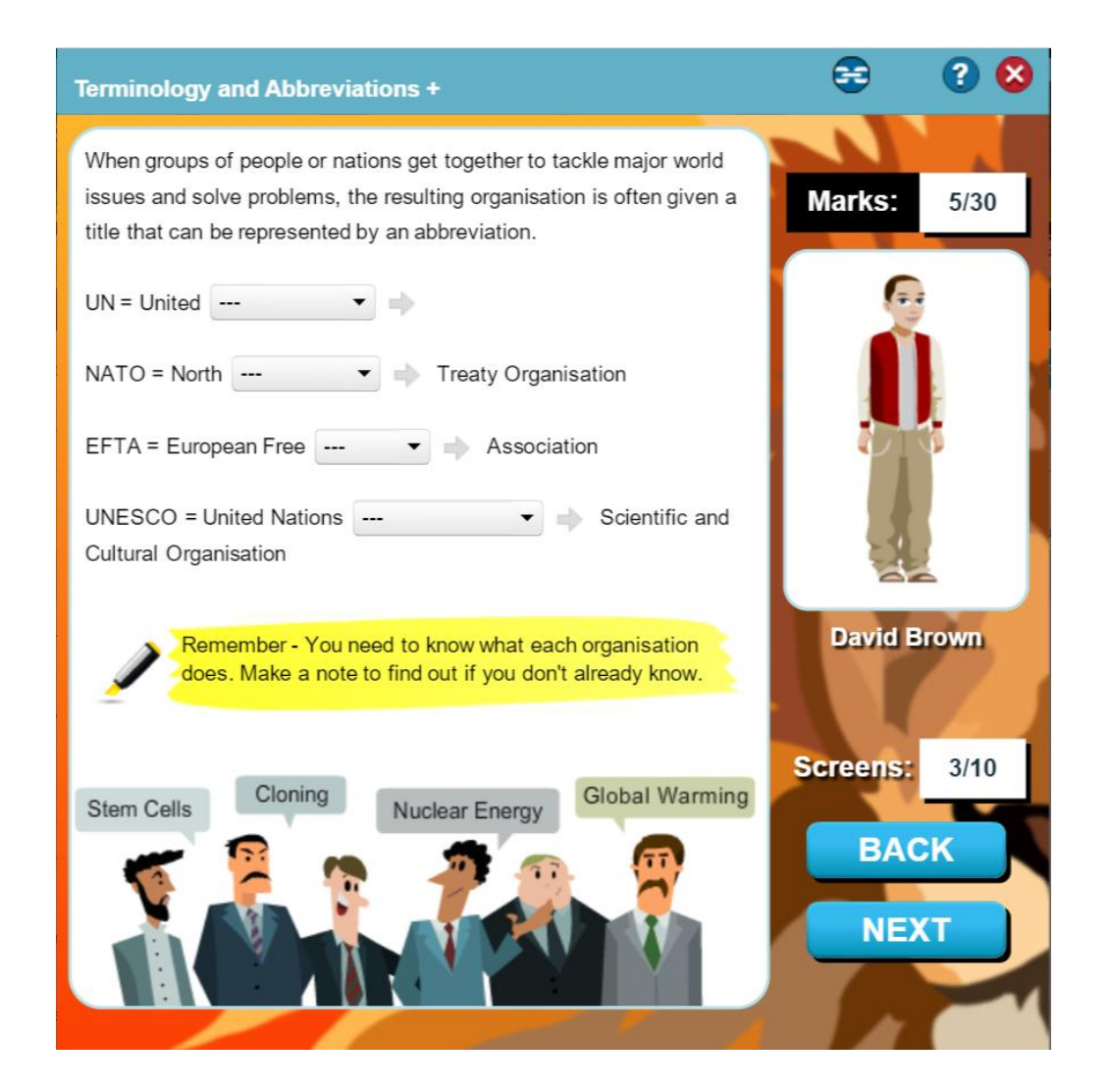

**SAM Learning** 

**Online study** with proven results.

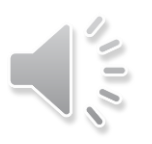

# Proven to Improve your Progress!

Research has shown that revising on Sam Learning for more than 10 hours can improve your GCSEs by 2 grades!

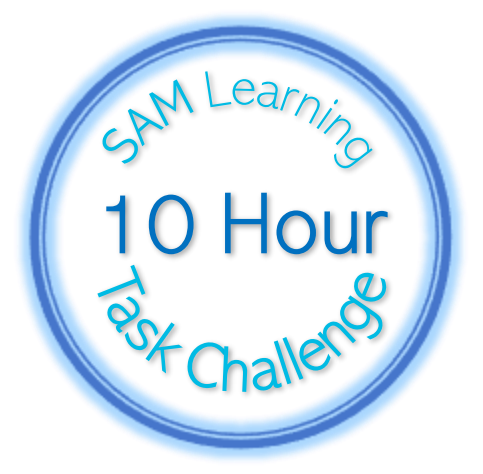

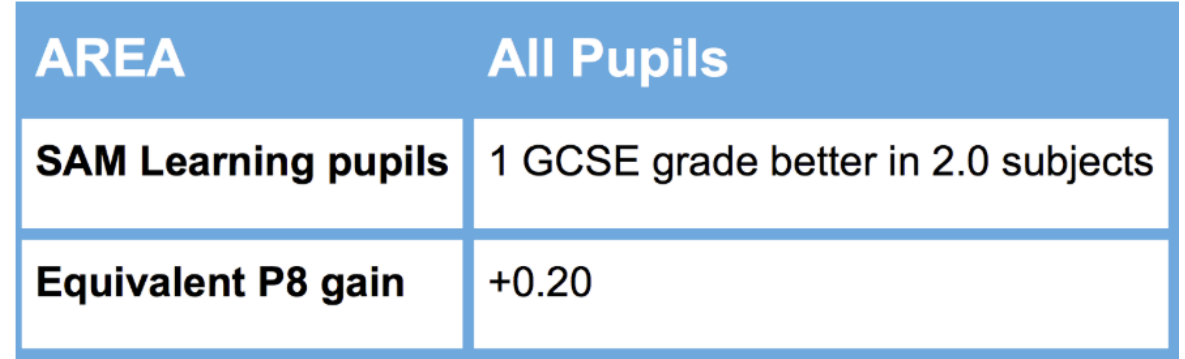

### **SAM Learning Online study** with proven results.

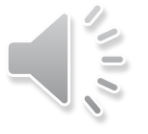

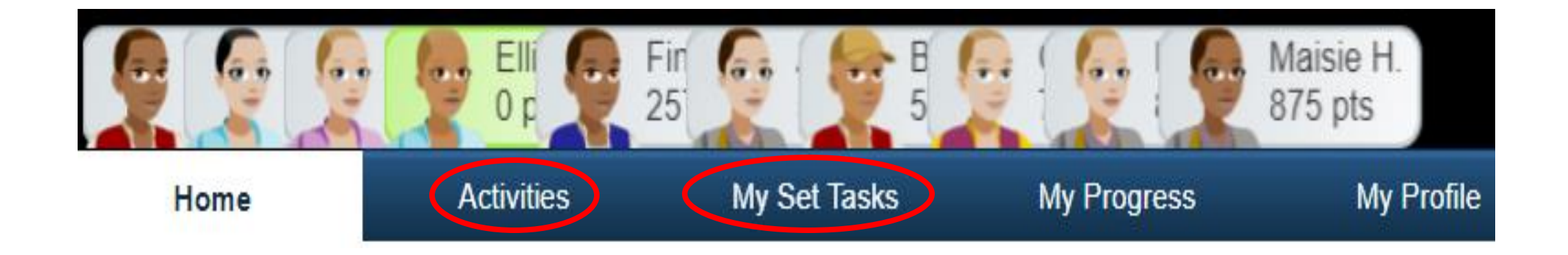

- Use My Set Tasks if teachers have set you work to do.
- Use Activities to search for specific topics you want to revise… for the Exam Boards you study with.

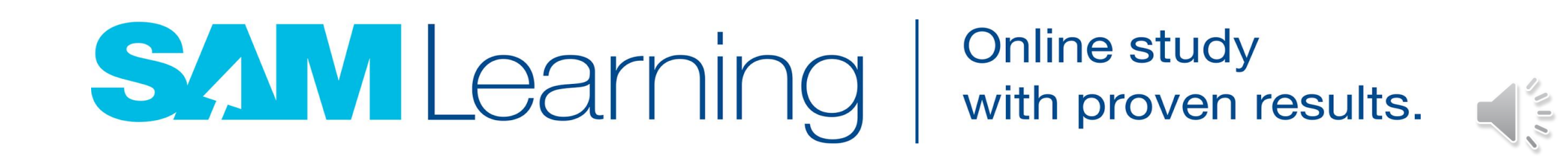

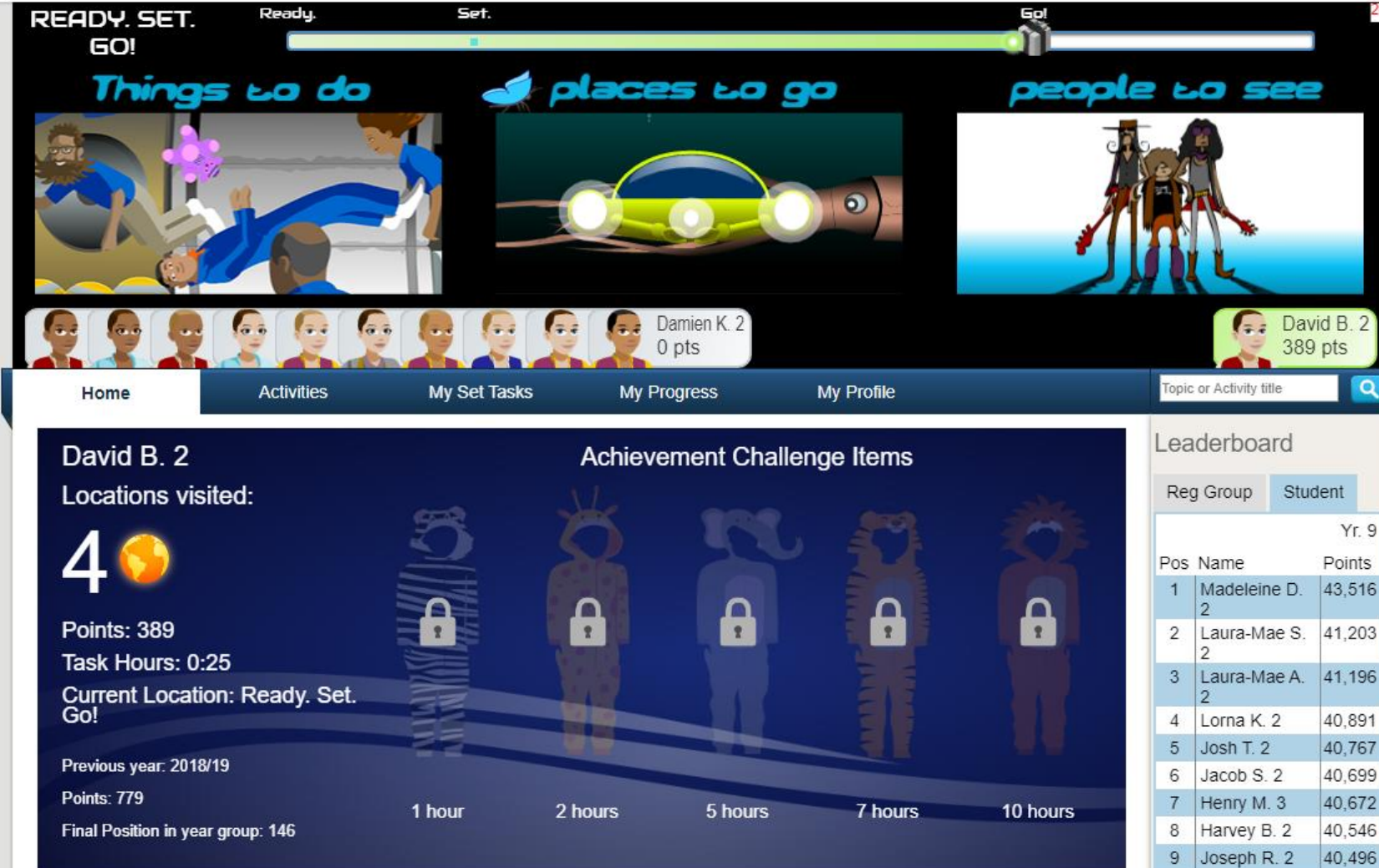

- Set up your avatar.
- Earn points to Travel SAMWorld and equip your avatar.
- Challenge your friends to beat you on tasks.

# **SAM Learning**

**Online study** with proven results.

10 Elliot H. 2

40,343

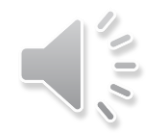

### How to get started:

You can access the SAM Learning service at anytime and anywhere – and it works on any device, from smartphone to home PC. All you need to do is visit the website and enter your unique login details:

Website address: [www.samlearning.com](http://www.samlearning.com/) (or use the link from your school website)

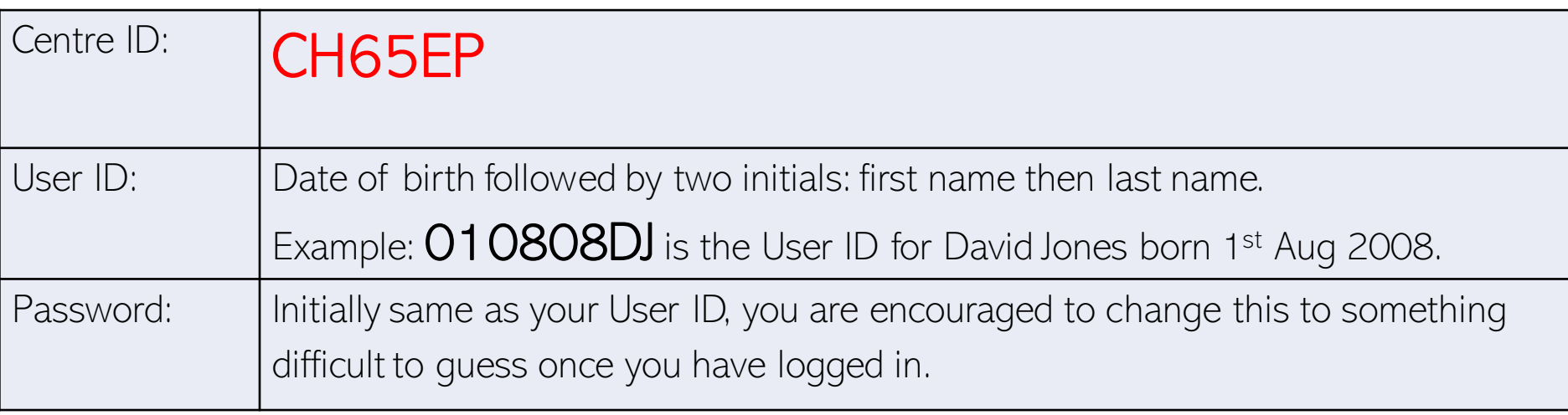

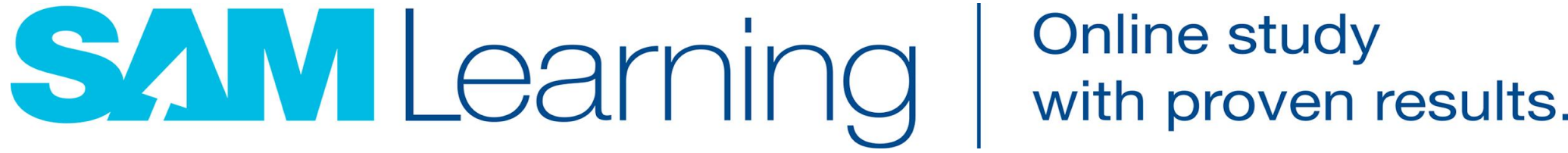

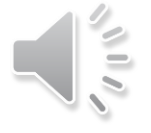

## **SAM Learning Support**

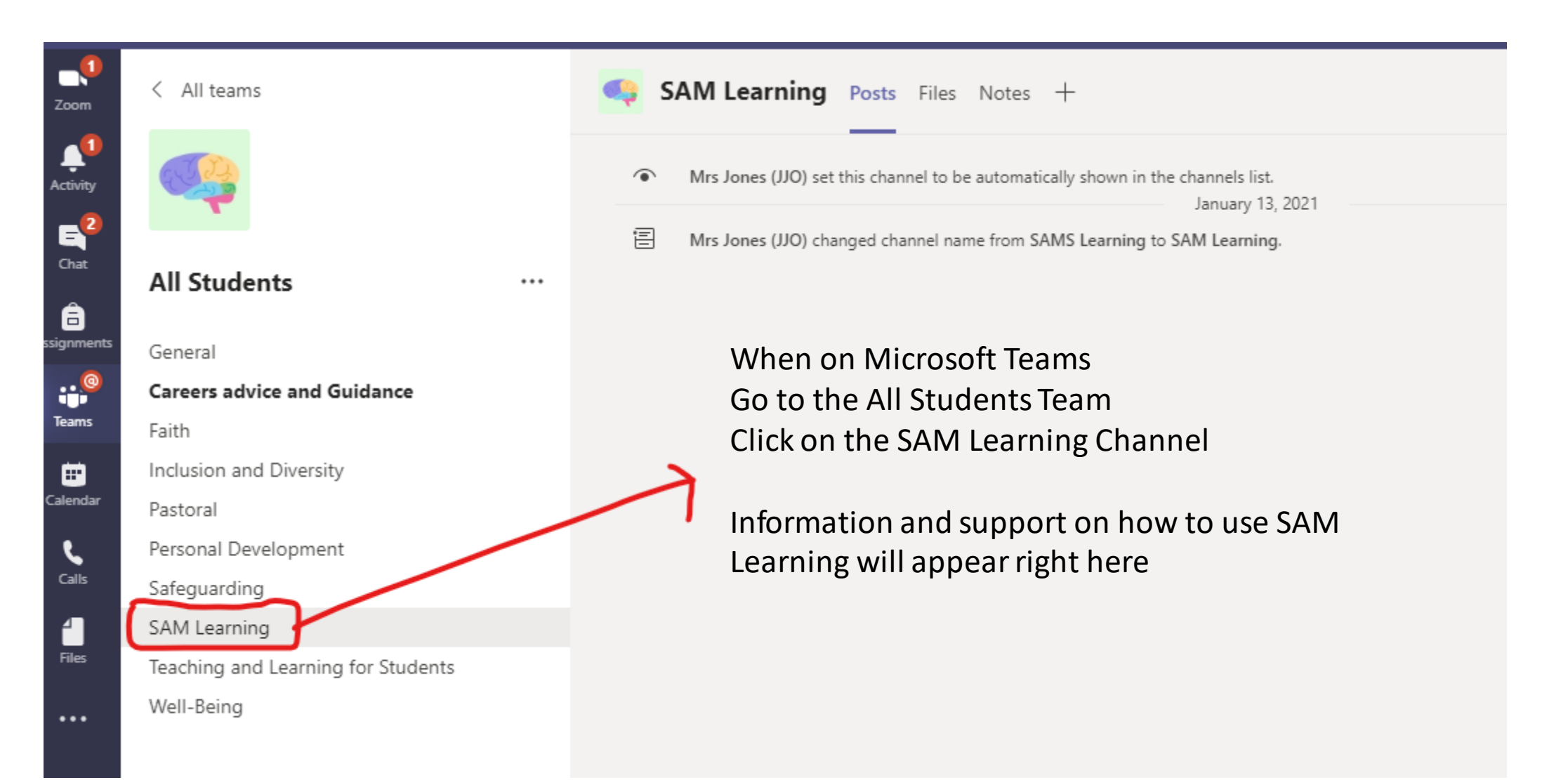

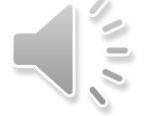

#### **Online study SAM Learning** with proven results.

We hope that you are able to make good use of SAM Learning and wish you the best of luck in your studies.

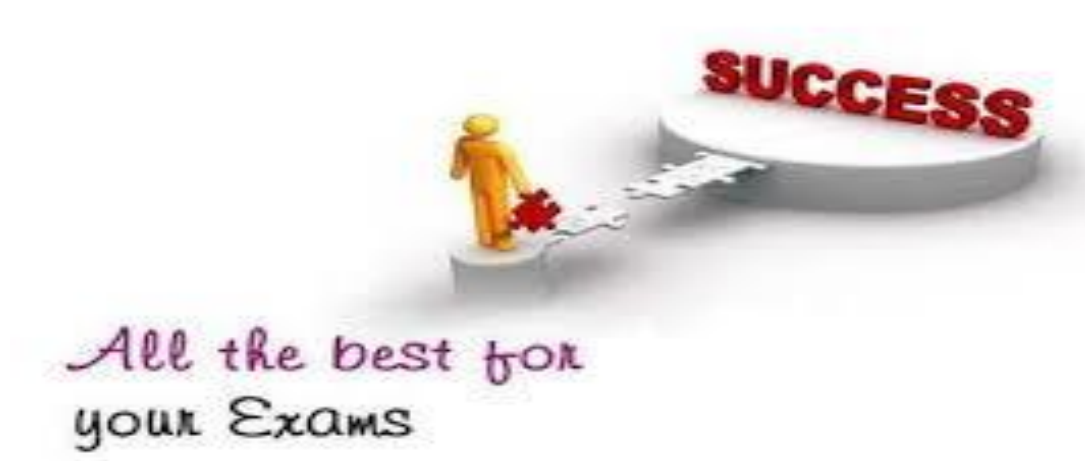

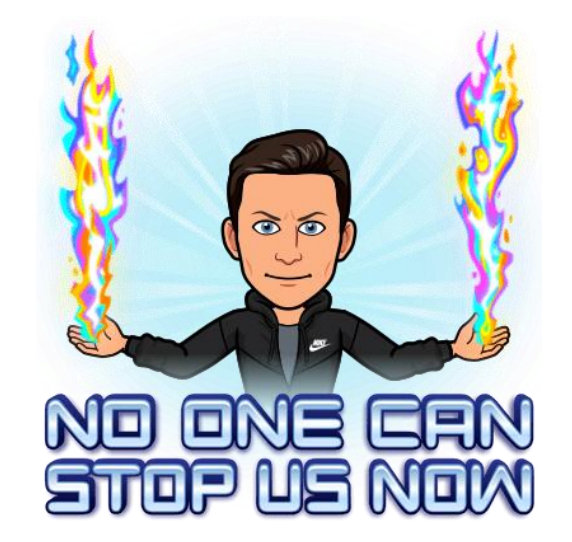